Как печатать серийные номера в Qlabel-II Plus (последовательно увеличивающиеся или уменьшающиеся значения штрихкода)

Откройте установки того штрихкода, который должен отображать серийные номера (двойной щелчок по изображению штрихкода). Откроется следующее окно:

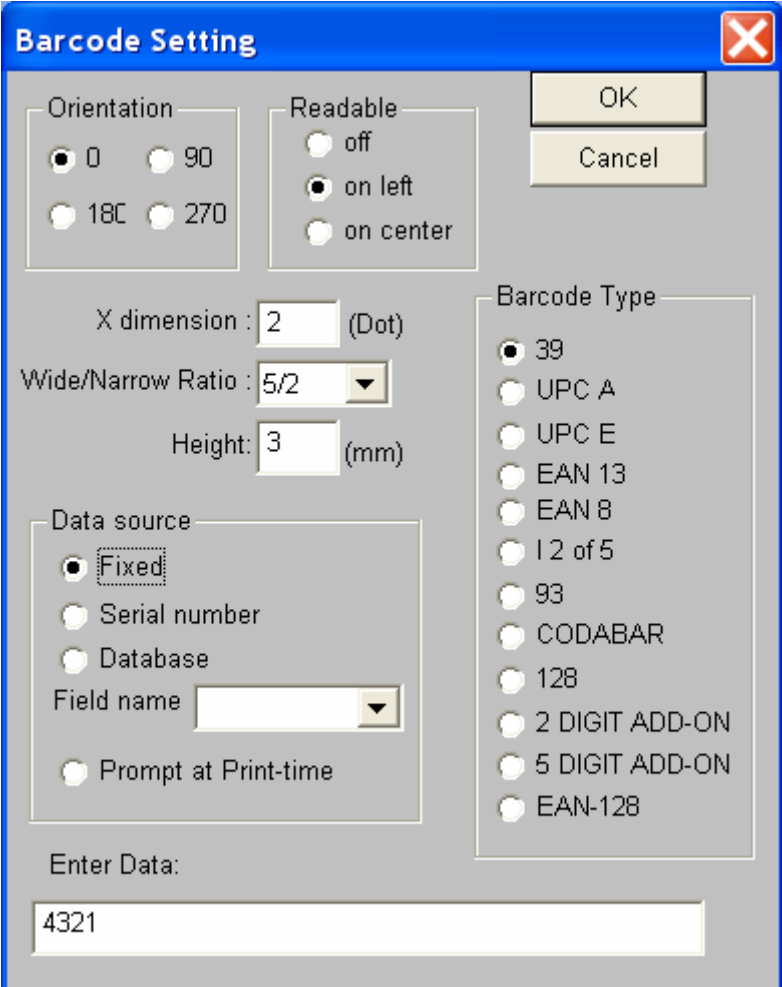

Выберите тип штрихкода (Barcode type).

Поставьте точку напротив Serial number

В поле Enter Data необходимо ввести кодируемое значение в след формате:

XXXX^NNN+SS^XXXX,

где XXXX – данные, которые не должны изменяться в штрихкоде от этикетки к этикетке (могут быть любой длины, или отсутствовать).

NNN – кол-во разрядов и стартовое значение изменяемой области штрихкода +SS (или –SS) – значение приращения (уменьшения) изменяемой части штрихкода от этикетки к этикетке. На первой этикетке будет напечатан штрихкод, имеющий значение изменяемой части равное NNN+SS.

 $^{\wedge}$  - символ крышки, разделить областей (печататься не будет, нужен для программы, чтобы отделить изменяемое поле от неизменяемого).

Нажмите OK.

Запускайте на печать столько этикеток, сколько надо.

## Пример 1:

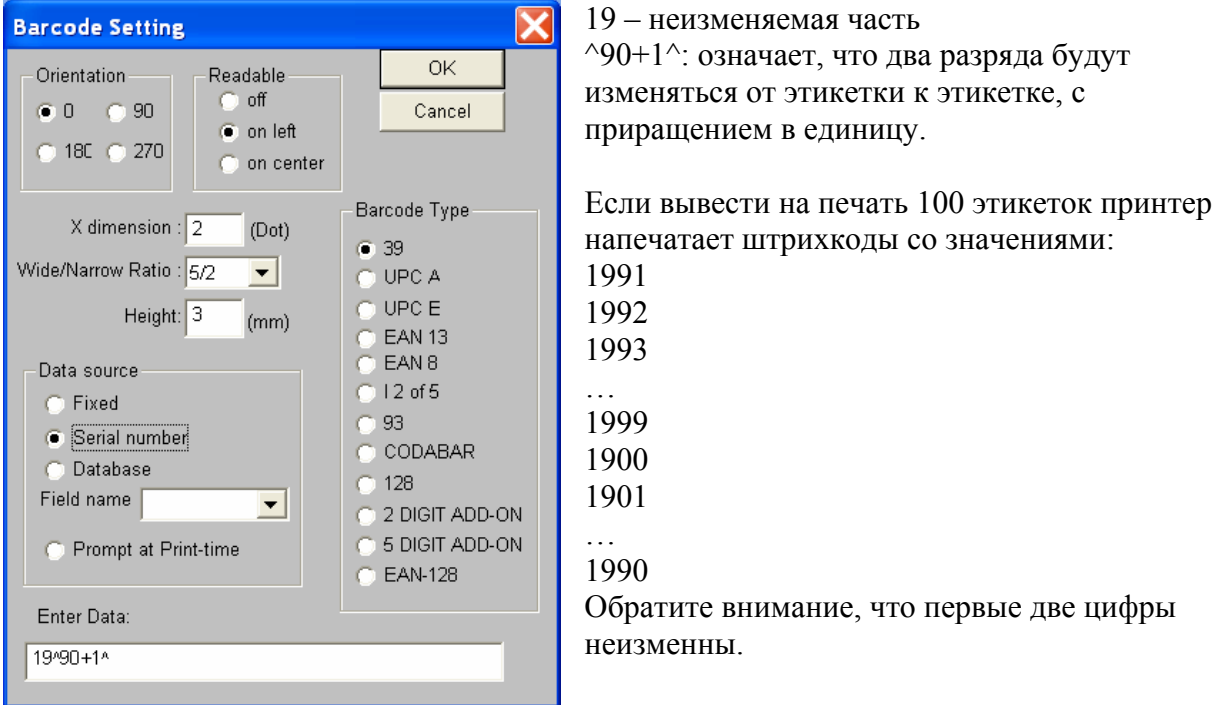

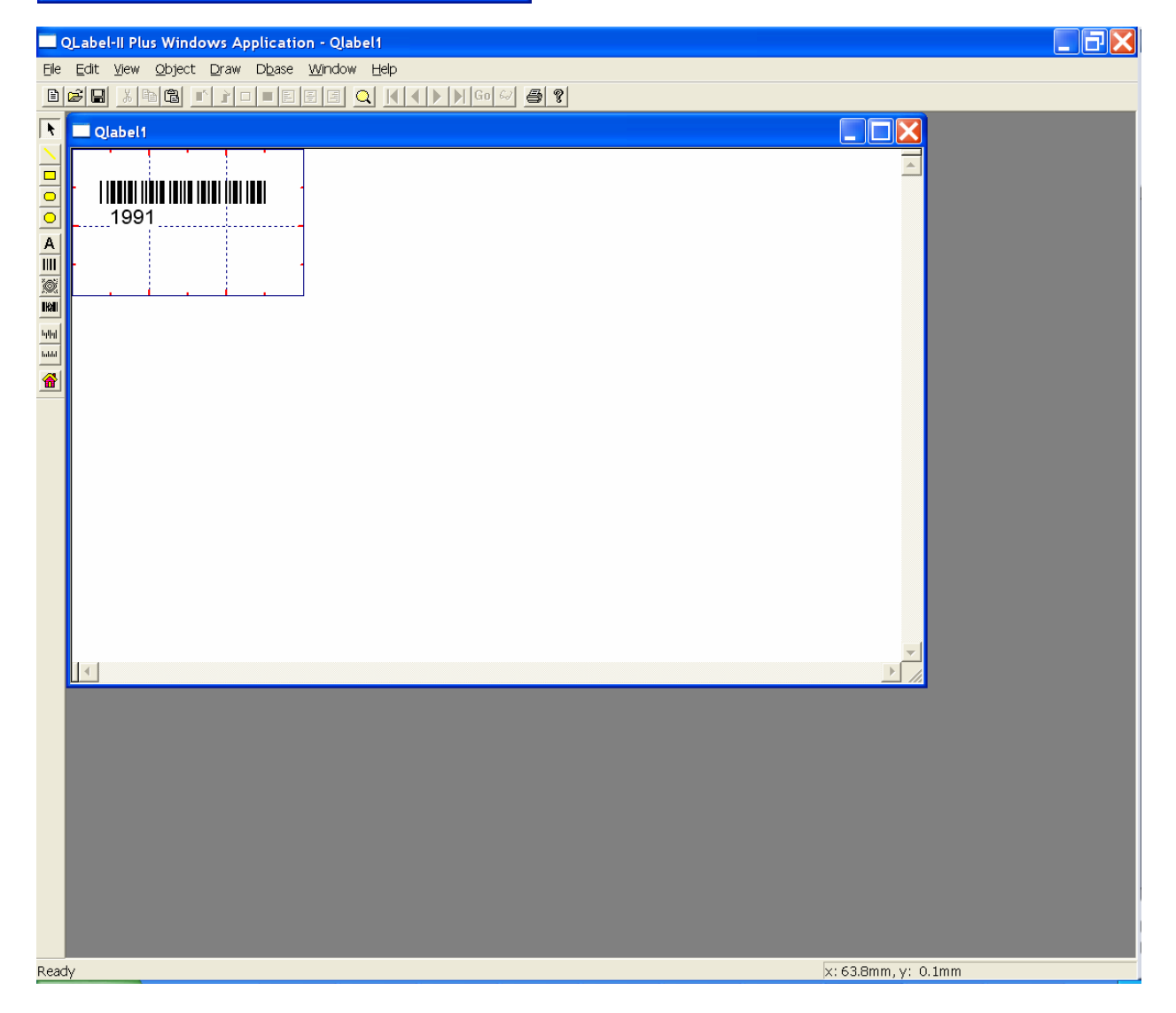

## Пример 2.

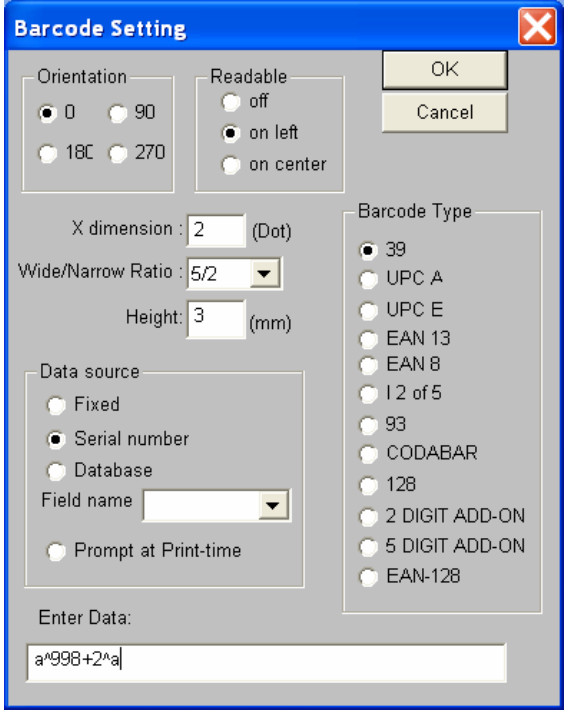

ы можно вбить текст/цифры, которые должн a – неизменяемая часть кода (вместо этого знака быть в начале/конце кода, но не должны меняться от этикетки к этикетке).

 $\gamma$ 998+2 $\gamma$  - будут изменяться три цифры от начального значения 000 с шагом +2.

Результат печати: a000a a002a a004a a006a …

## Пример 3.

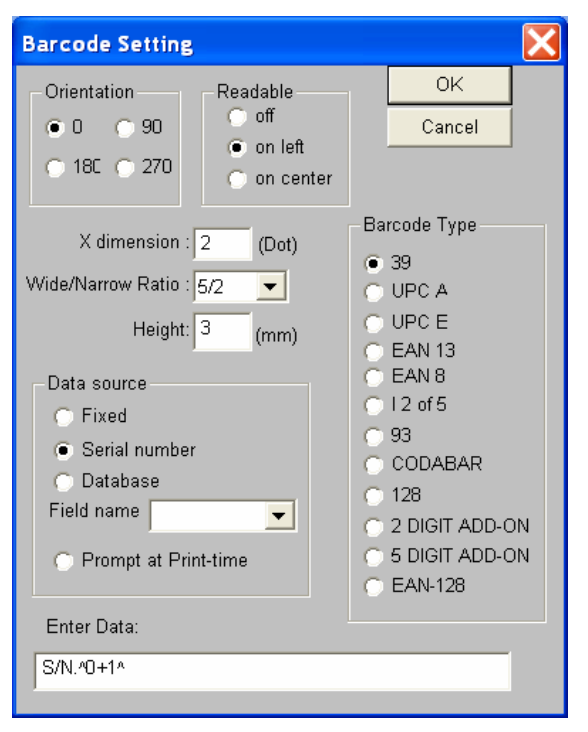

S/N. – неизменяемая часть, будет присутствовать в штрихкоде во всех этикетках.

 $^{\wedge}0+1^{\wedge}$  - изменяться будет один разряд от 1 с приращением +1.

Результат печати:  $S/N<sub>1</sub>$ S/N.2 S/N.3 S/N.9  $S/N.0$ S/N.1 S/N.2 …